## **RenPy Translation tool**

created by v01d\_08 for f95zone community

The online translation in this tool is currently performed via Google API or Yandex API (Yandex is russian media company that uses neural networks for their translator, like Google does).

Creating Yandex account is faster and free, Google takes a bit more steps and free only for the first year of usage.

To use **Yandex**, you have to create the Yandex account and register as developer first. Go to [Yandex API page,](https://translate.yandex.com/developers/keys) register an account and create a new API key. Then copy this key and paste it to a proper field in this tool. Specify the language, for example to translate from English to Russian the string should be 'en-ru'. To see what language string you need, go to translate.yandex.com website, select your languages and check the url in your browser, you'll see something like 'lang=en-ru', so en-ru is what you are looking for.

Then just press 'Translate using Yandex' button in this tool, and wait. Please note, that Yandex API does not allow to translate more than 1 million symbols per day, also each request can be only 10 kBytes, so the tool has to perform dozens of requests, if you have a lot of text. Also sometimes Yandex restrict too many requests from one IP, so if this happens, the tool will give you a notification that it failed to translate something, just try again in a minute, and it will complete its work.

To enable **Google API** Translation in RenPy translation tool, you need to create an accound at Google Cloud Services, and confirm a payment method.

Do the following steps:

1. Navigate to [https://cloud.google.com](https://cloud.google.com/) with your browser.

2. Press a big button "Get started for free" there.

3. You will be redirected to a payment page, and Google will offer you to get a free access to all Cloud Platform Products.

On this step you will need to select your country, billing info and provide them your valid bank card.

Or simply select an existing payment method if you already have one.

No money will be charged for now.

But be careful, in 1 year, after the end of the free subscription, you will need to manually refuse to renew. But I don't know for sure, so just put a reminder in your phone and check after 365 days.

Reed more here:<https://cloud.google.com/terms/free-trial/>

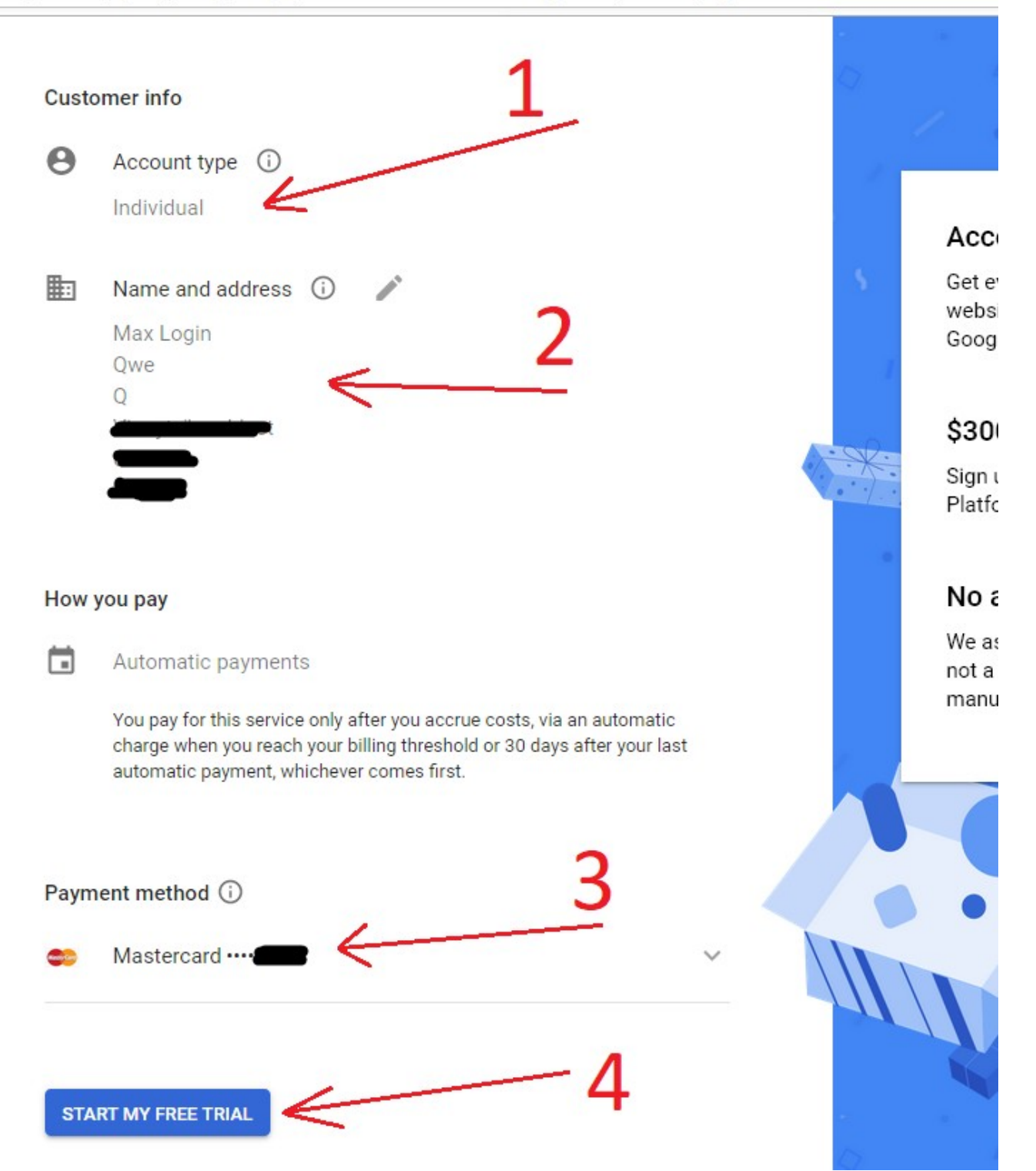

After you have confirmed your payment information and received a year of trial period, go to the:

<https://cloud.google.com/translate/docs/quickstart-client-libraries>

And click "SET UP A PROJECT" button. In a small window select "Create new project", enter some name, and press Next button.

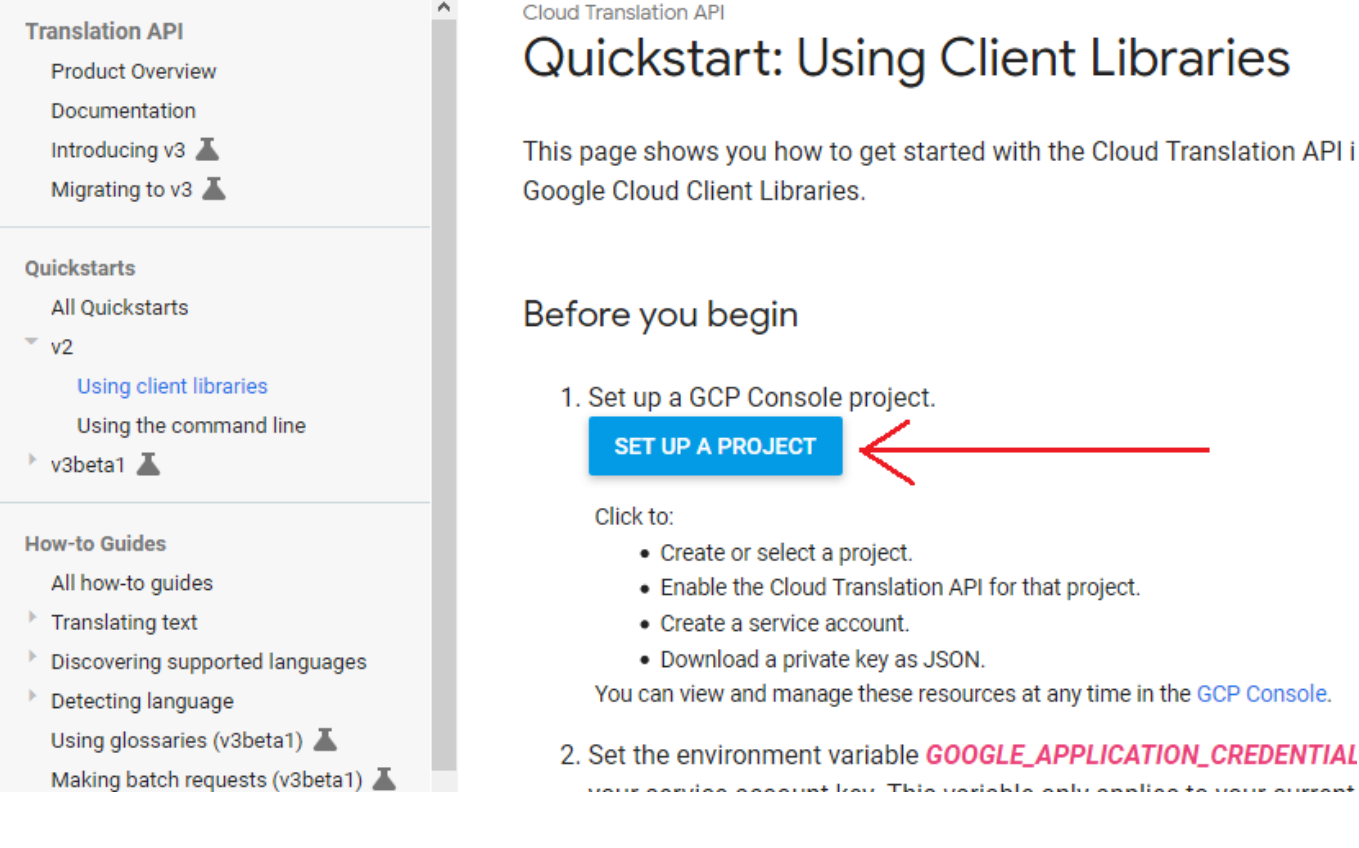

If you did something wrong on a previous stage, you will se next error message:

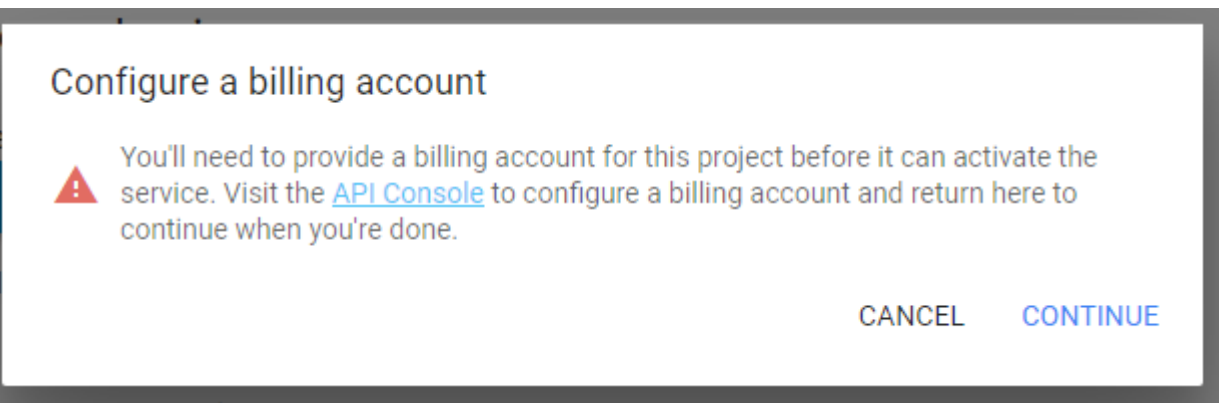

Otherwise you will be offered to download a privat key as JSON. Press that button and download a file with your browser.

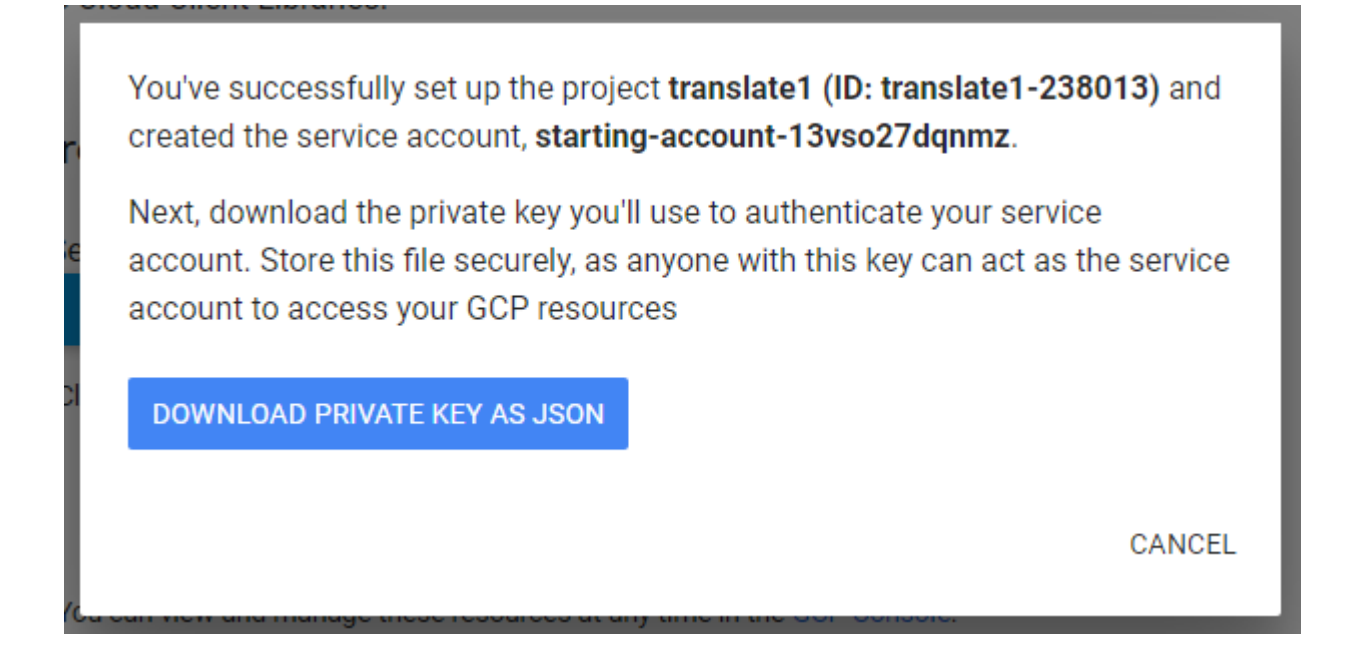

Find this file on your computer, and copy it to a 'settings' folder near TranslateRenPy executable. Then rename this file to google.json.

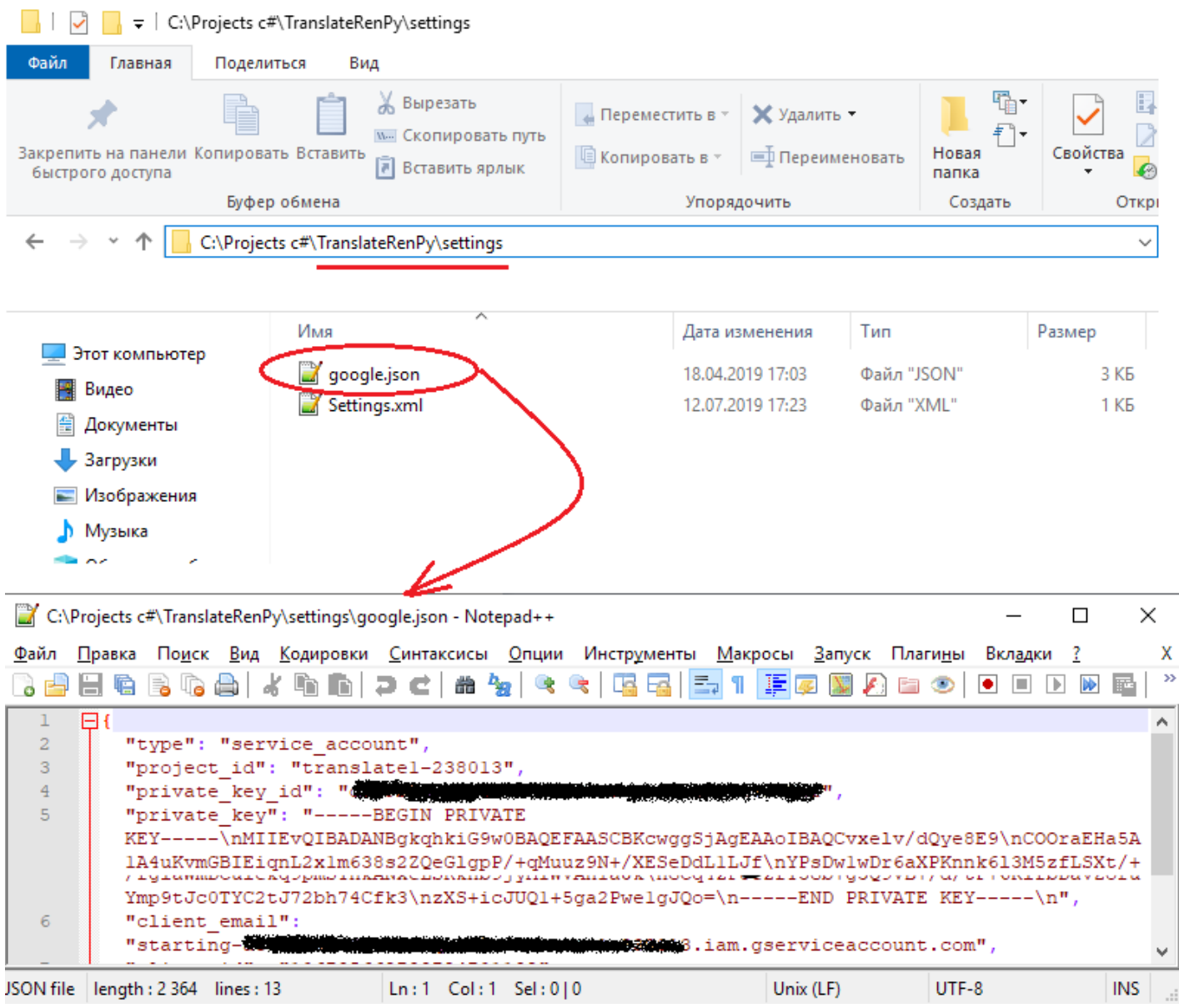

Now if you done everything correctly, you will have a Google Cloud API connected to TranslateRenPy tool. Open executable, you should see a message saying that google.json exists in settings folder. Othervise you will see an error message, pointing what is wrong.

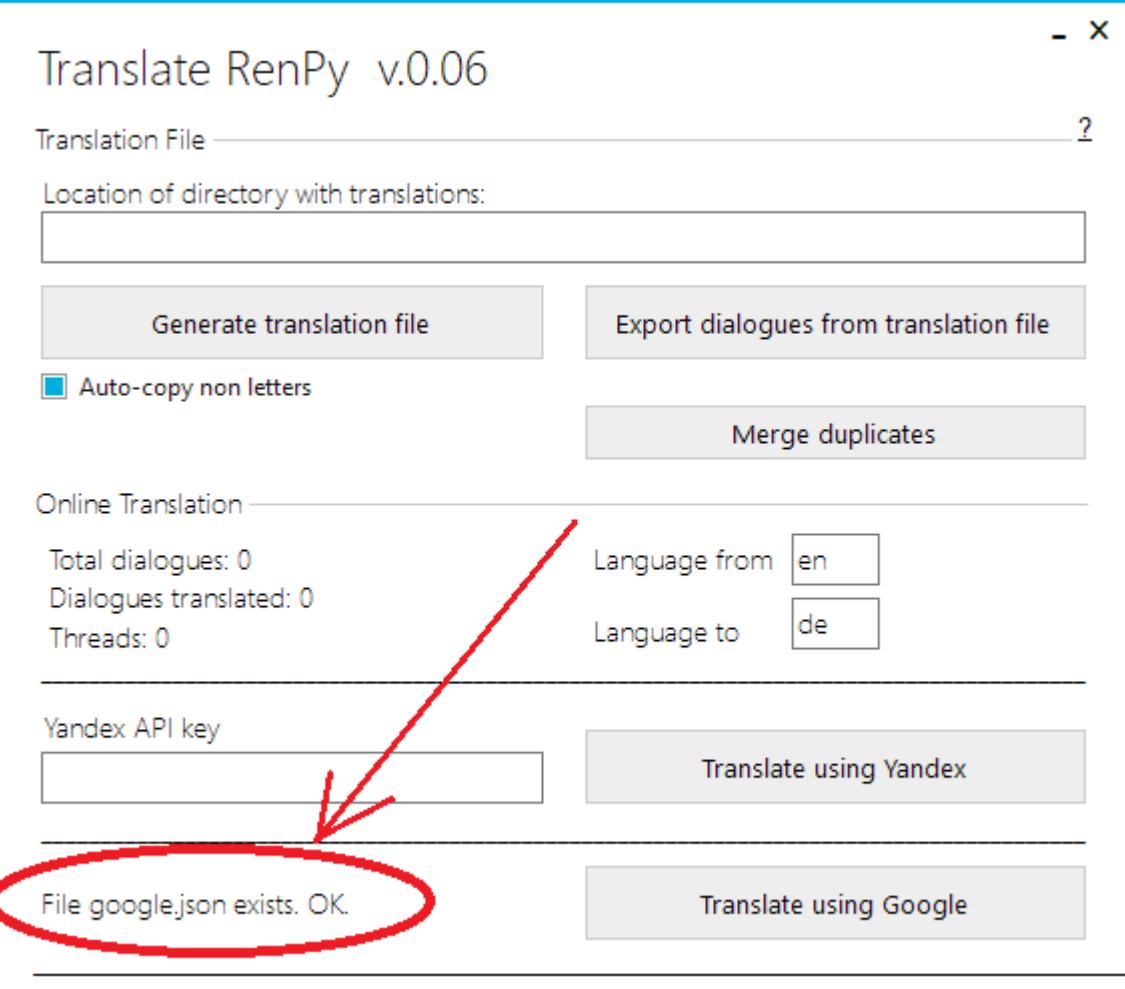

Also there is a limitation in Google Cloud, that restricts translating more then 100k characters per every 100 seconds. Looks like on 29th of July 2019 Google increased that default limit to 1M characters. But anyway, you better check it yourself. Go to<https://console.cloud.google.com/home/dashboard>

Click APIs and services -> Dashboard.

Please, live a comment at f95zone thread, if this tool helped you

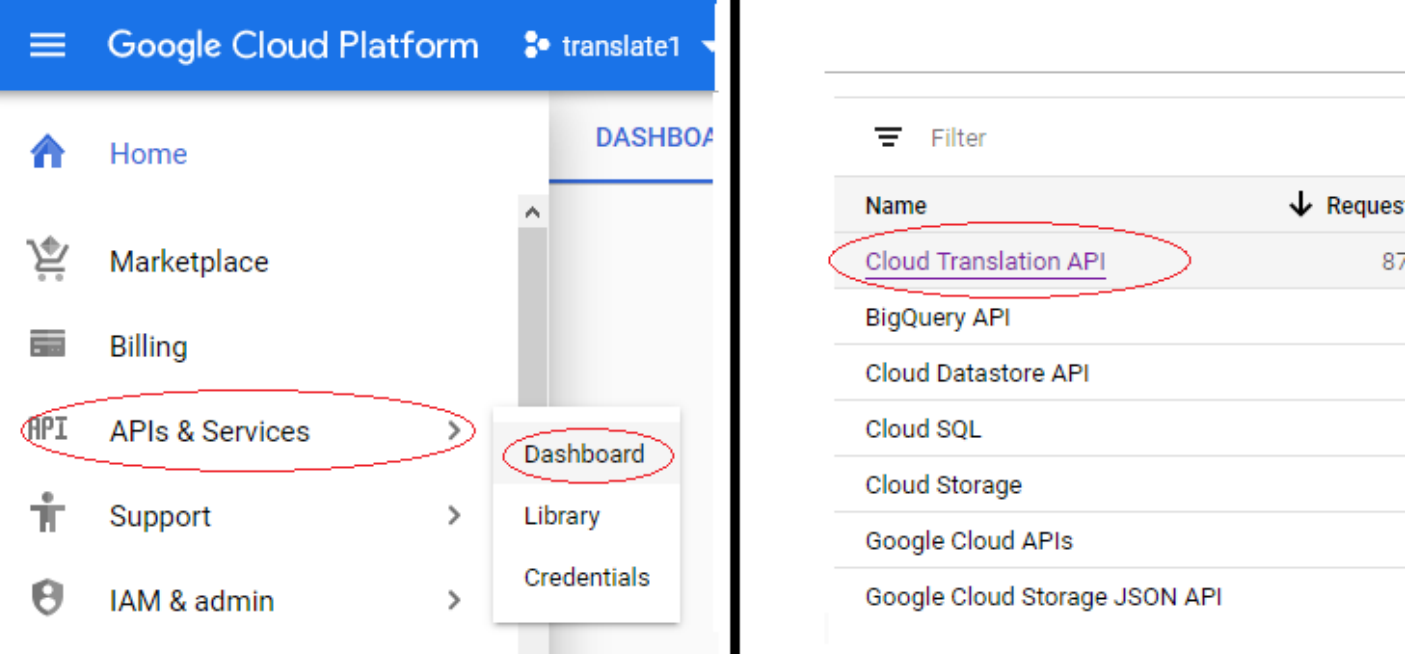

Then click CloudTranslation API and select Quotas in the left menu.

Then in the section "v2 and v3 Characters" check the fields "V2 and v3 Characters per 100 seconds" and "V2 and v3 Characters per 100 seconds per user".

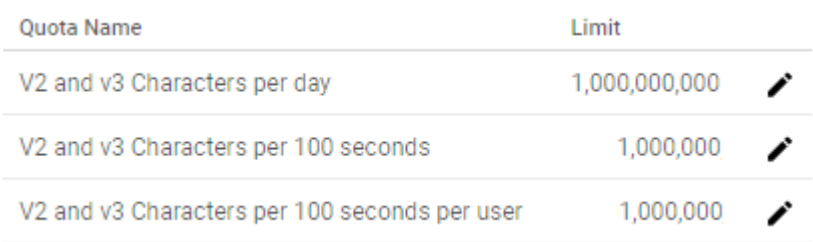

If the default value is 1 million in both fields - everything is ok. If not - set them to 1 million. You can also try to edit the field "V2 and v3 Characters per day" and set it to 1 billion, but I am not sure it will work properly on free account.

Please note that it can take up to 24 hours for Cloud Console to apply the changes.

Happy translating.